### <span id="page-0-0"></span>**Your Quick Start guide to discover toxic links to your site**

This guide should hook you up with some basic instructions how to get you up and running in a few minutes only. We have a lot of illustrations to point out important elements of the user interface for you.

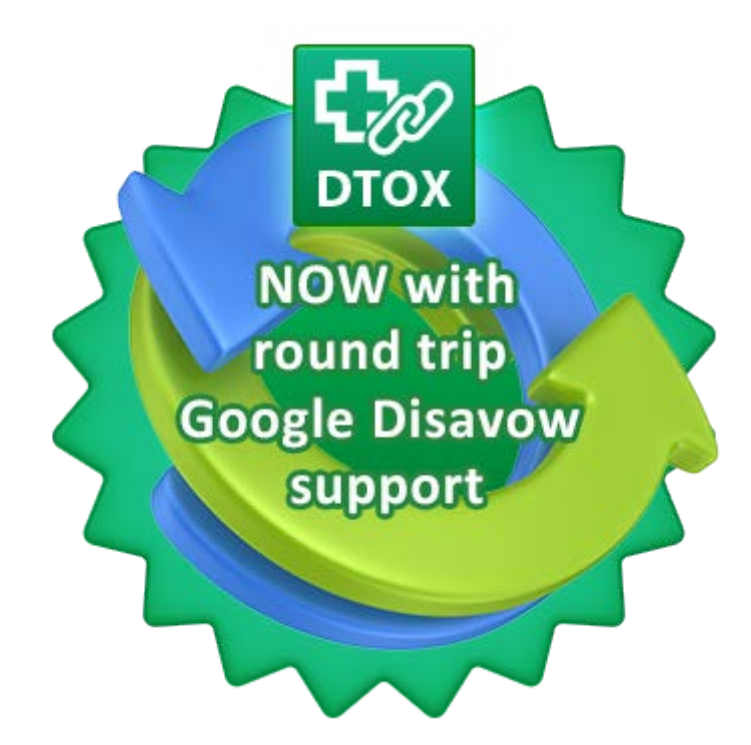

#### Index

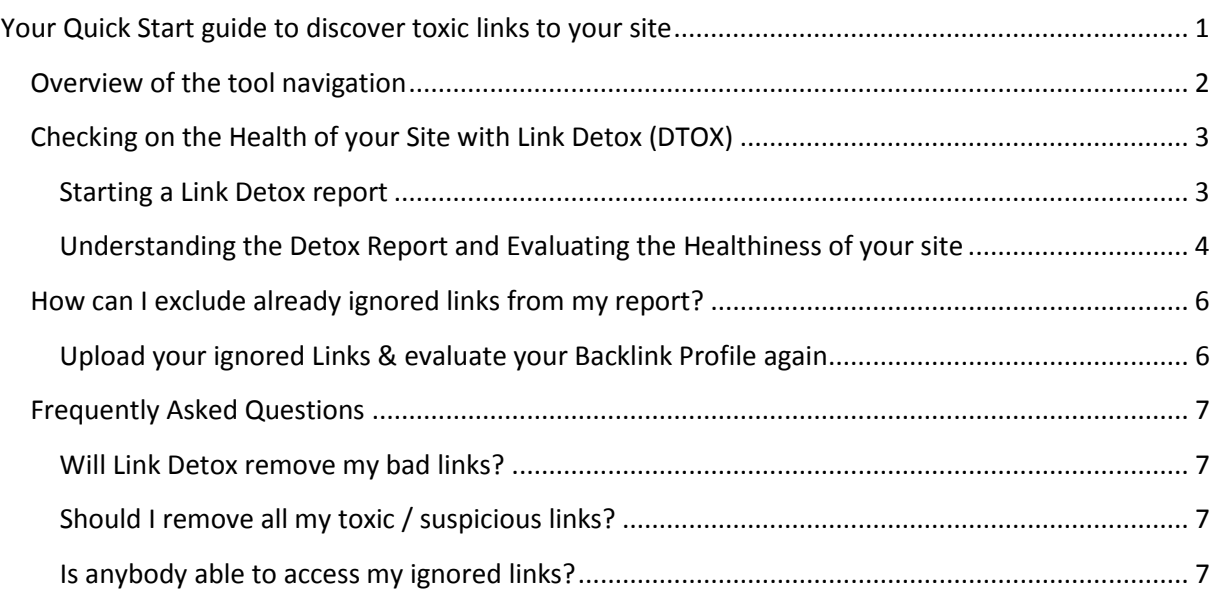

If you need any support or assistance, simply e-mail us at [feedback@linkresearchtools.com](mailto:feedback@linkresearchtools.com) or check out our knowledge base at <http://helpdesk.linkresearchtools.com/forums>

<span id="page-1-0"></span>**Overview of the tool navigation**

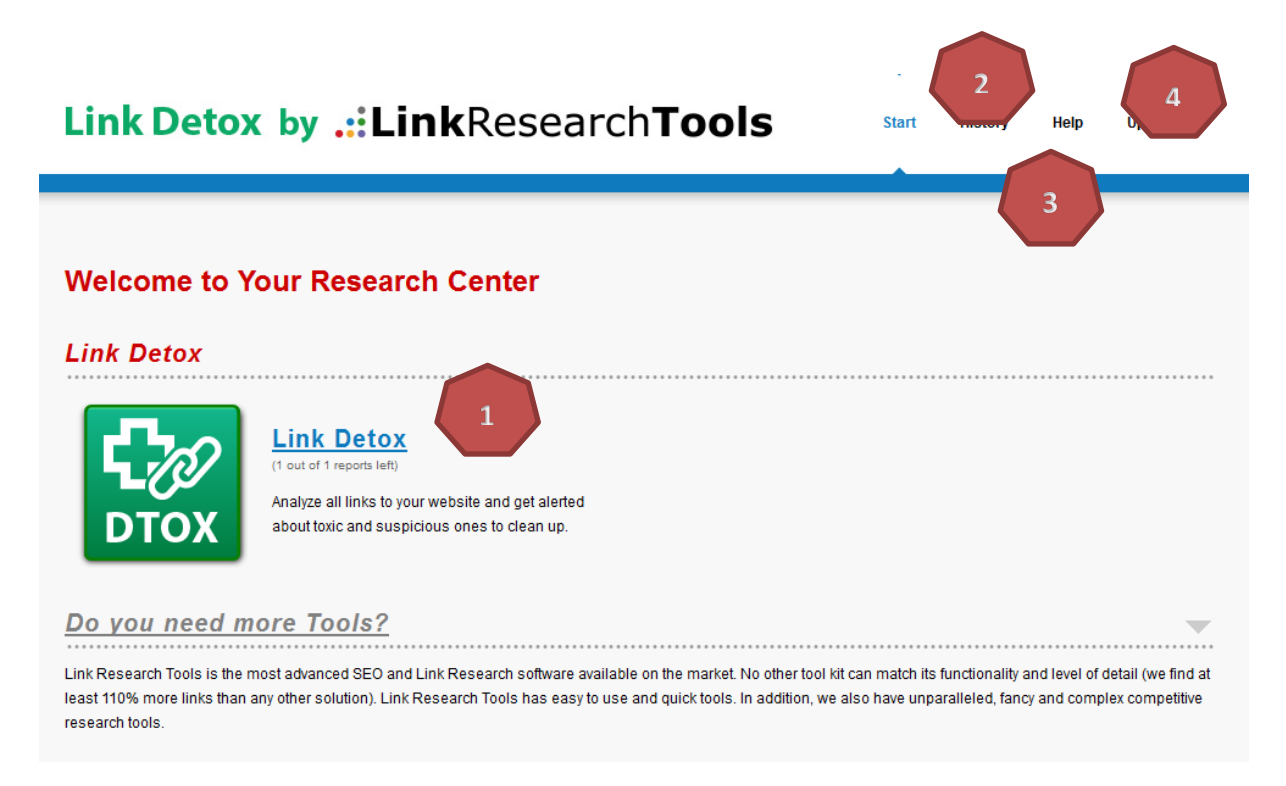

(1) This is your Report Dashboard. You can click on the icon or name to start your first report.

(2) History: This is where your finished reports are listed.

(3) Stuck with our SEO metrics and abbreviations? You can always move your mouse over an element to see a quick explanation or hit the Help button to find an explanation of all our metrics.

(4) Convinced about the value you get out of our tools? Can't wait to get the full suite? Hit the Upgrade button.

If you need help at any time, just e-mail us a[t feedback@linkresearchtools.com](mailto:feedback@linkresearchtools.com) and we'll be glad to help!

You can also checkout our knowledge base at<http://helpdesk.linkresearchtools.com/forums>

If you need any support or assistance, simply e-mail us at [feedback@linkresearchtools.com](mailto:feedback@linkresearchtools.com)

### <span id="page-2-0"></span>**Checking on the Health of your Site with Link Detox (DTOX)**

With the help of the Link Detox you are able to check all the links to your website and see if they are toxic, suspicious or healthy. It helps you to clean up your backlink profile.

#### <span id="page-2-1"></span>**Starting a Link Detox report**

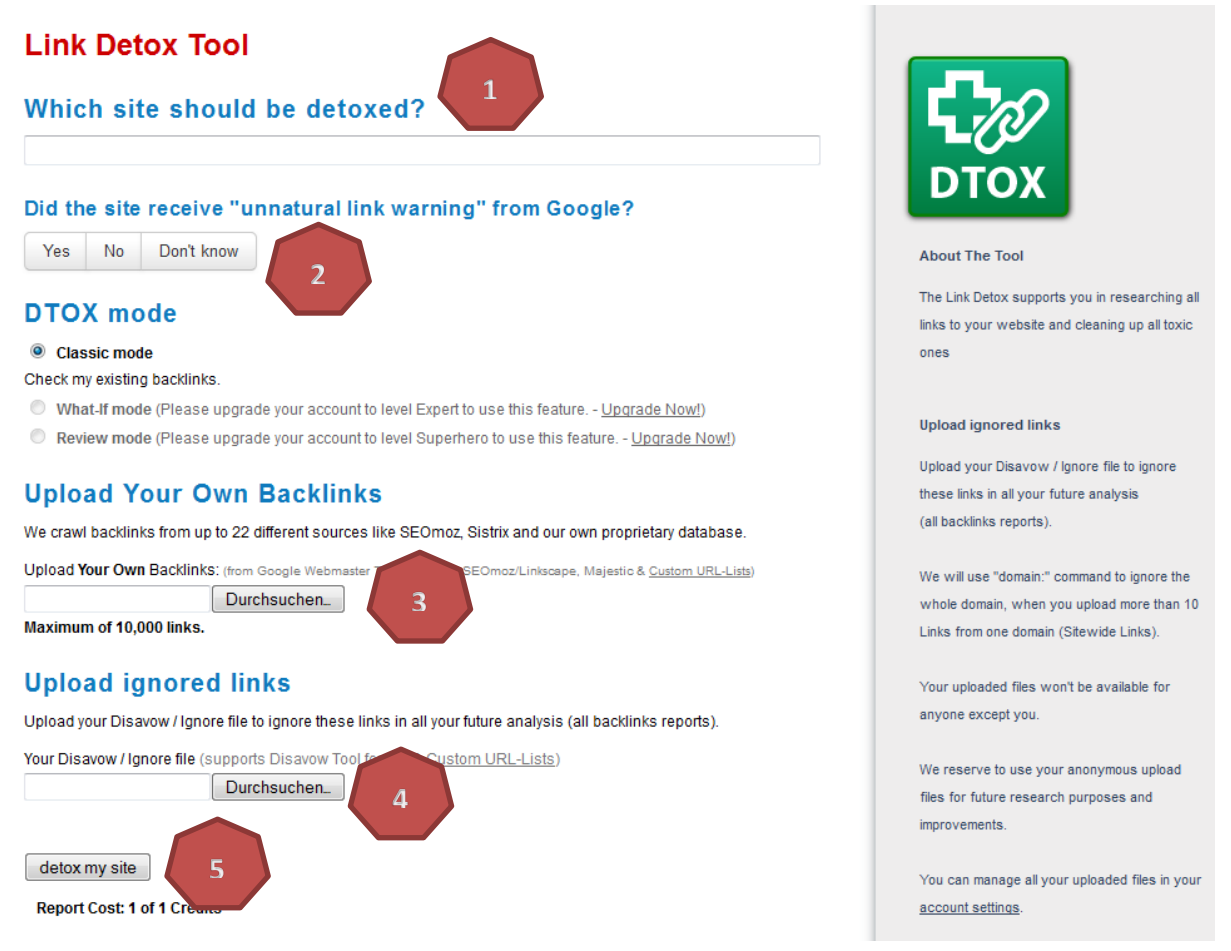

(1) Enter the name of the site which should be analyzed – we refer to it as "detoxed"  $\odot$ 

(2) Please let us know if your site received an "unnatural link warning" from Google, because this information helps us to improve the tool. If you are unsure, just click on "Don't Know".

(3) Do you want to upload your own list of links (e.g. from your Google Webmaster Tools)? This additional feature allows you to upload up to 10,000 additional links.

(4) Have you already used the Google Disavow and want to exclude these links from your report? You can easily upload them and Link Detox won't take them into account.

(5) Hit "detox my site" and run the report. Wait until the report is finished. It can take a few minutes until the report is finished; because we crawl the data live. You can see the progress of your report in the report overview in your "History".

If you need any support or assistance, simply e-mail us at [feedback@linkresearchtools.com](mailto:feedback@linkresearchtools.com)

<span id="page-3-0"></span>**Understanding the Detox Report and Evaluating the Healthiness of your site**

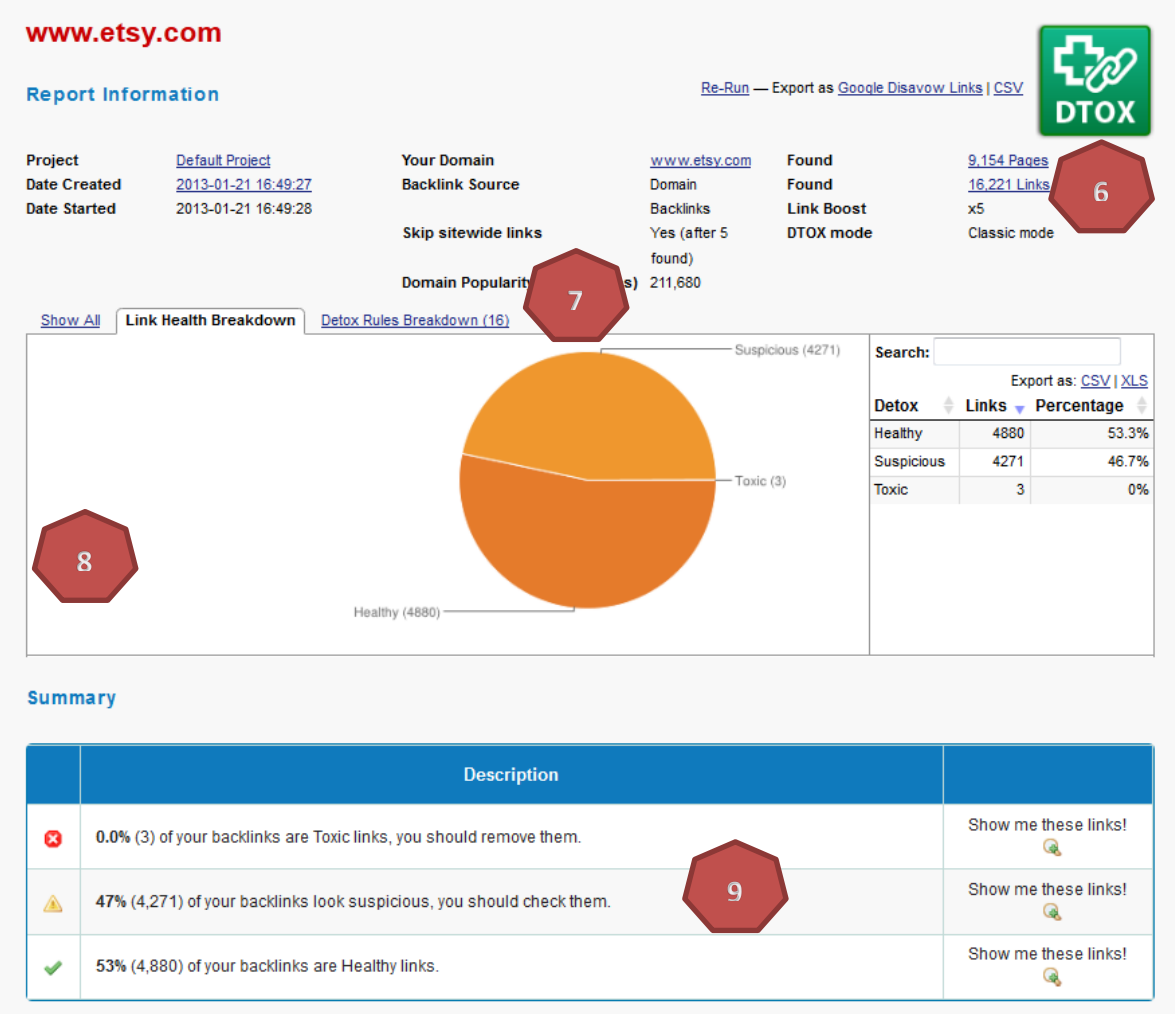

(6) The overall report information shows you the number of found links.

(7) The tabs show you a breakdown of Toxic vs. Healthy links. If you click on the "Detox Rules Breakdown" Tab you see which of our automated rules triggered to classify your backlinks.

(8) The pie chart shows you the absolute number of toxic, suspicious and healthy links.

(9) The summary table shows the classification of your links and quick links to filter your detail table.

If you need any support or assistance, simply e-mail us at [feedback@linkresearchtools.com](mailto:feedback@linkresearchtools.com)

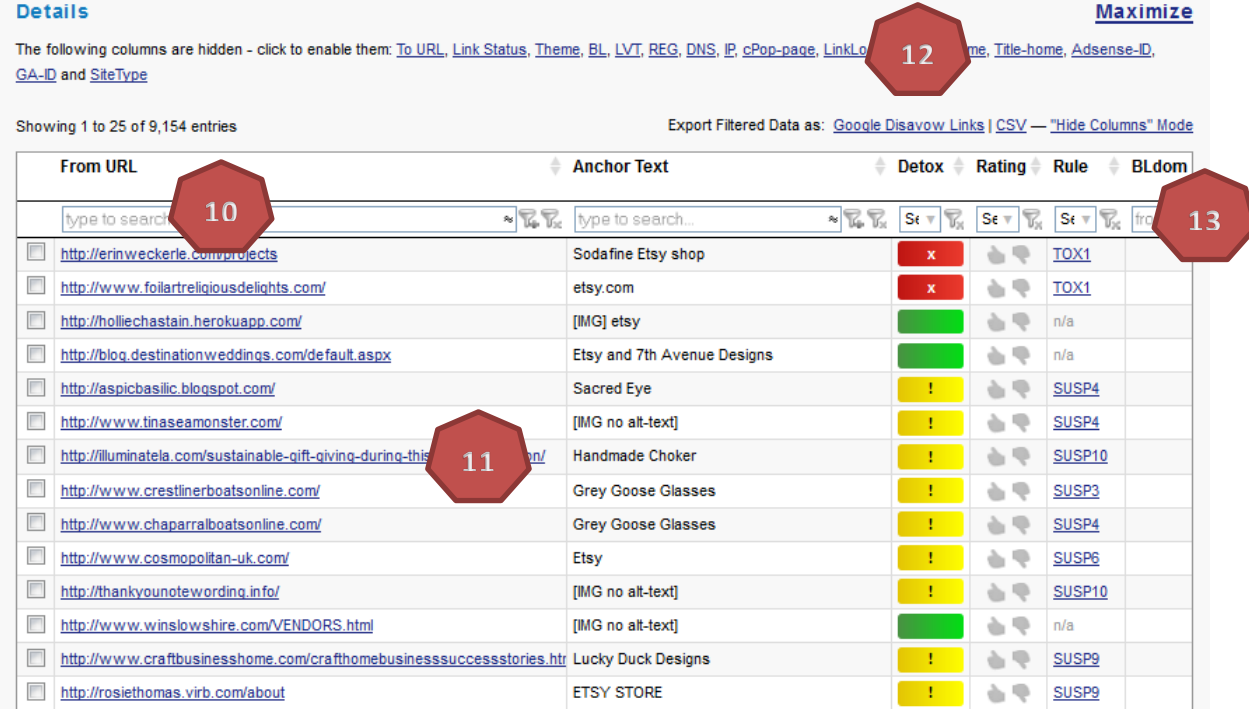

(10) The table below your charts shows a detailed overview of all your backlink. Using filter functions allows you to analyze only the links you need. These filters work again as explained before.

(11) Each URL offers a more detailed view by hovering over the relevant URL and pressing the "+" button at the end of each URL. There you can find a full explanation and more details about possible problems.

(12) If you scroll the table all to the right, we integrated contact function (not pictured here, it's a "mail" symbol) allows you to contact relevant webmaster right off your detox report.

(13) If you want to use this data in your Excel sheet, you can export all data to a .CSV or .XLS file. The Google Disavow function allows you to export all your toxic links as a .TXT file that is in the right format for the Google Disavow tool. Please DO NOT upload all those suspicious links to Google Disavow without first manually checking them.

If you need any support or assistance, simply e-mail us at [feedback@linkresearchtools.com](mailto:feedback@linkresearchtools.com)

### <span id="page-5-0"></span>**How can I exclude already ignored links from my report?**

If you've done as much as you can to remove the problematic links, and ignored them already in Google, you obviously want to remove those links of your reports. That's a good time upload your Disavow / Ignore file to ignore these links in all your future backlinks reports.

### <span id="page-5-1"></span>**Upload your ignored Links & evaluate your Backlink Profile again**

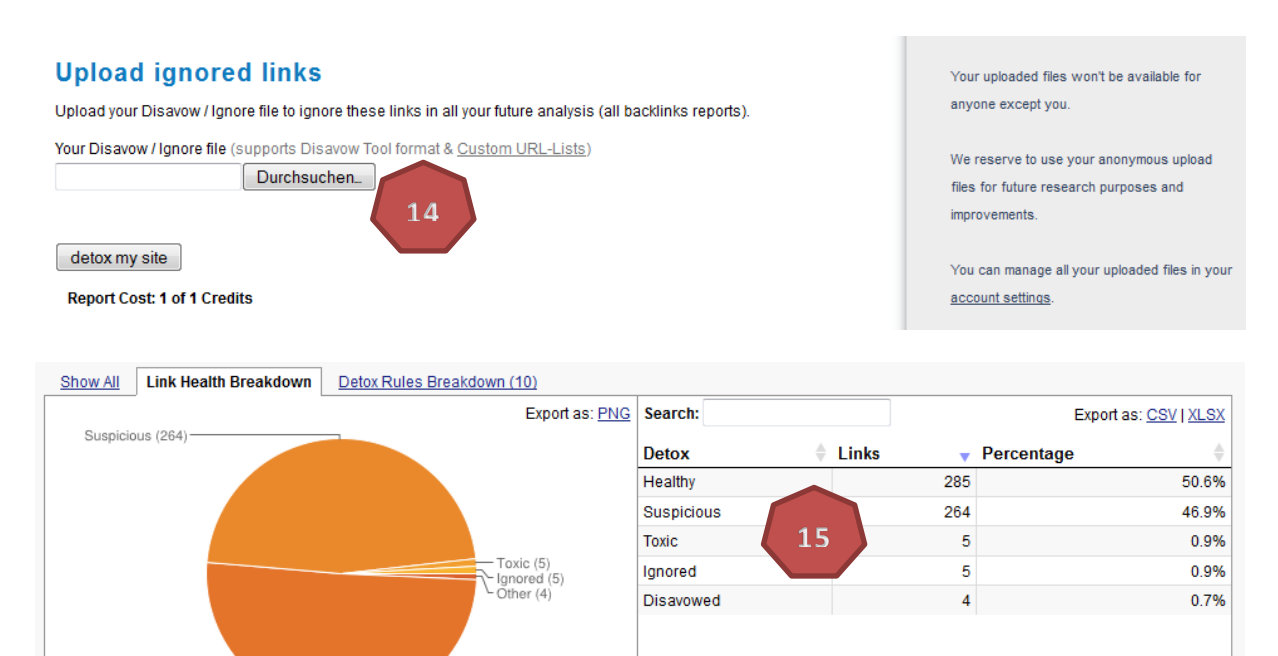

**Summary** 

Healthy (285)

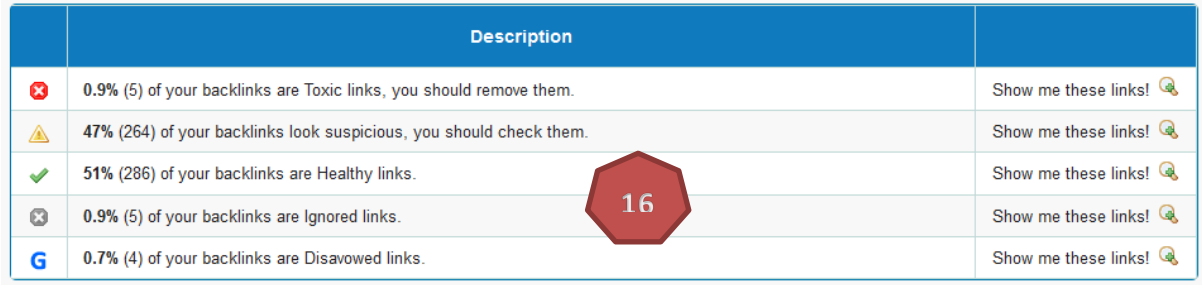

#### (14) Upload your Ignored / Disavow links and start a new report

(15) The excluded links improve your further investigation of relevant backlinks

(16) Filter your backlink data according to your needs and analyze only existing links of your cleaned up backlink profile

If you need any support or assistance, simply e-mail us at [feedback@linkresearchtools.com](mailto:feedback@linkresearchtools.com)

### <span id="page-6-0"></span>**Frequently Asked Questions**

### <span id="page-6-1"></span>**Will Link Detox remove my bad links?**

No, Link Detox runs through complex procedures and analyzes to report the current status of your links. It categorized your link set into healthy, toxic or suspicious and supports you with a recommendation whether you should remove these links. Get rid of your bad links via our integrated contact function and get in touch with the relevant webmasters.

#### <span id="page-6-2"></span>**Should I remove all my toxic / suspicious links?**

Keep in mind that we use very common spam link rules to identify bad links, but can still be wrong in certain edge cases. Make sure you review all links you want Google to ignore, because if you ignore good links, it might hurt your sites rankings.

We provide no liability for the completeness or correctness of this list and it's your own sole responsibility to tell Google to disavow any of these links.

#### <span id="page-6-3"></span>**Is anybody able to access my ignored links?**

Your uploaded files won't be available for anyone except you. We reserve to use your anonymous upload files for future research purposes and improvements. You can manage all your uploaded files in your account settings.

### **[Sign Up for Link Detox Today!](http://cemper.co/dtoxrisk5pr6)**

If you need any support or assistance, simply e-mail us at [feedback@linkresearchtools.com](mailto:feedback@linkresearchtools.com)